#### **Step 10 – Add Contact Form Elements**

- **I typically add Contact Form on my Contact page which sends me an e-mail when people fill it out and submit it.**
- **Some people for business put in their e-mail and phone number vs. Contact form**
- **If there is not a Contact page, add one first like I showed you how to add a Test page.**
- **I will walk you through how to add and change Contact form.**
- **First click on the Contact page. If you don't have it, add a Contact page.**

### **Drag and Drop Contact Form**

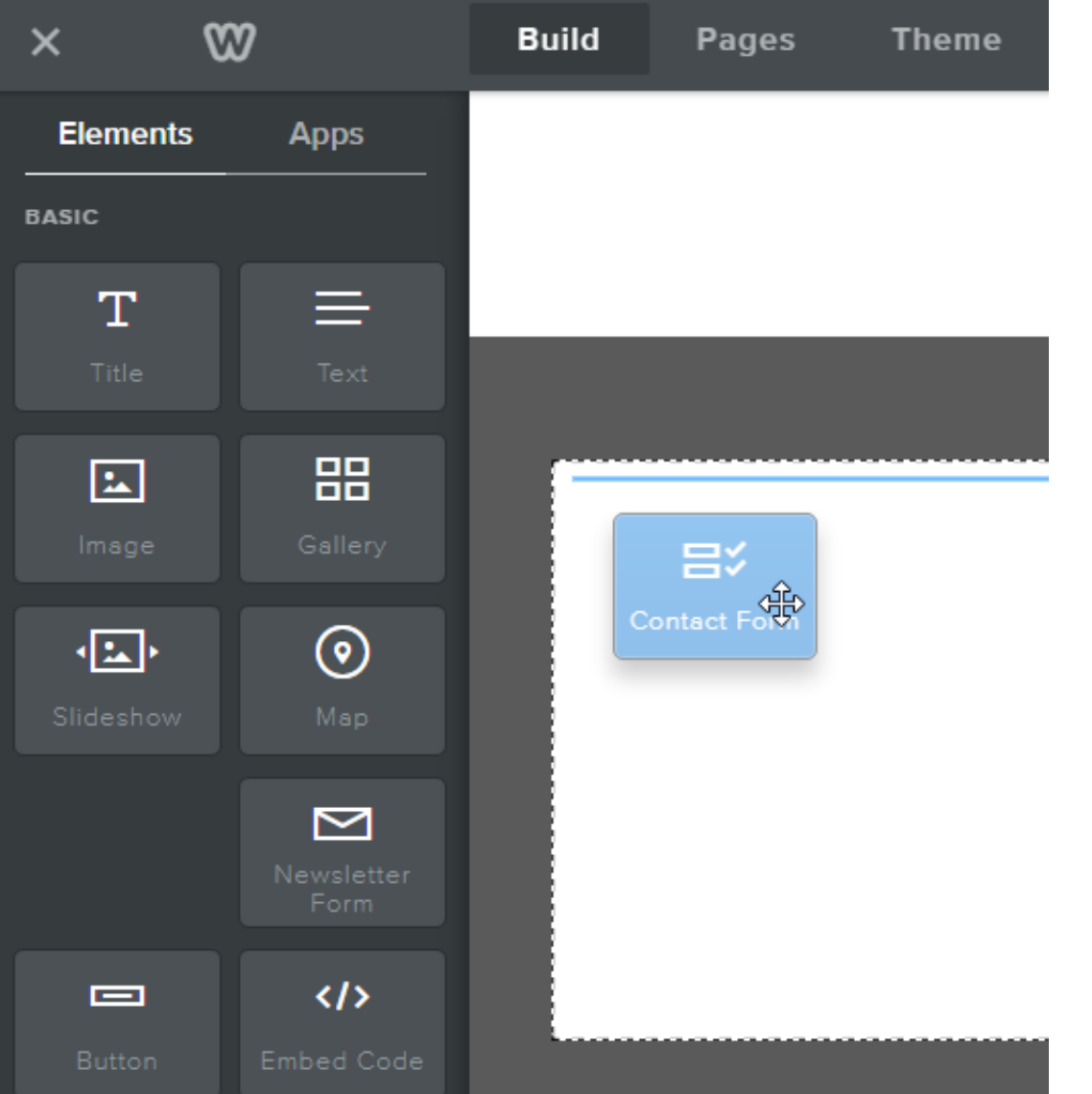

• **Next is what happens.**

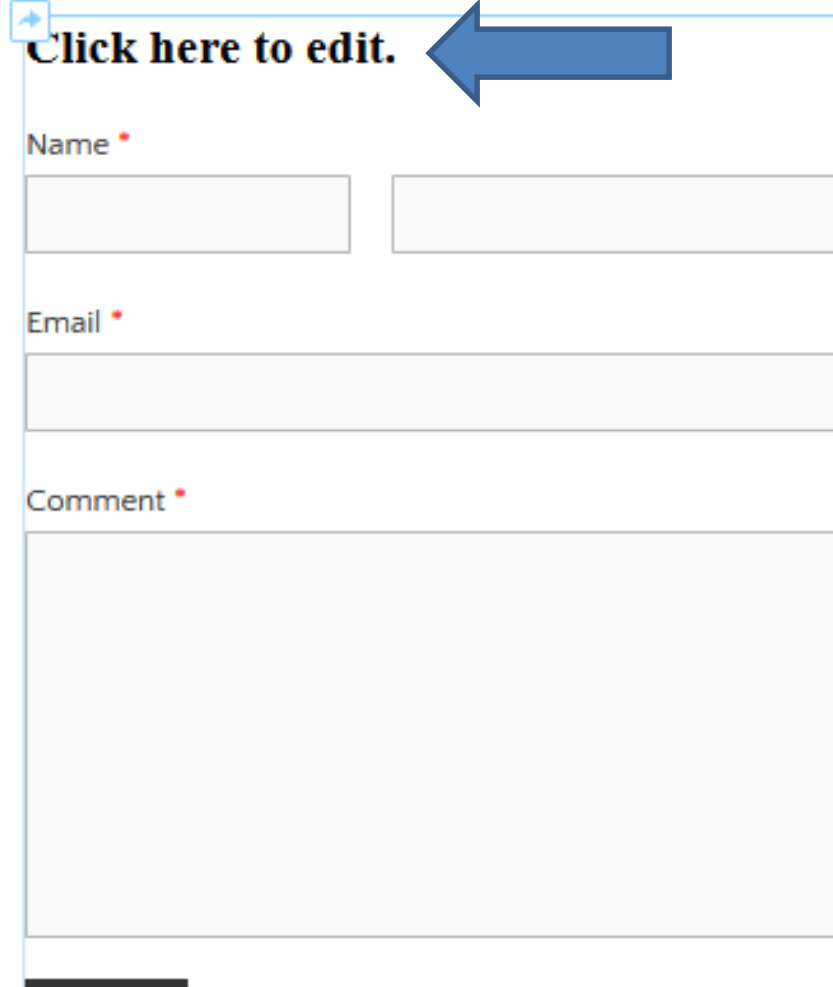

**SUBMIT** 

**You then see it.** 

- **Click on "Click here to edit" to add text. For example: "If you have any questions or comments, fill in the form and click on SUBMIT at the bottom.**
- **Next is a sample.**

#### **When you click on it, you see lots of Elements to add on the left.**

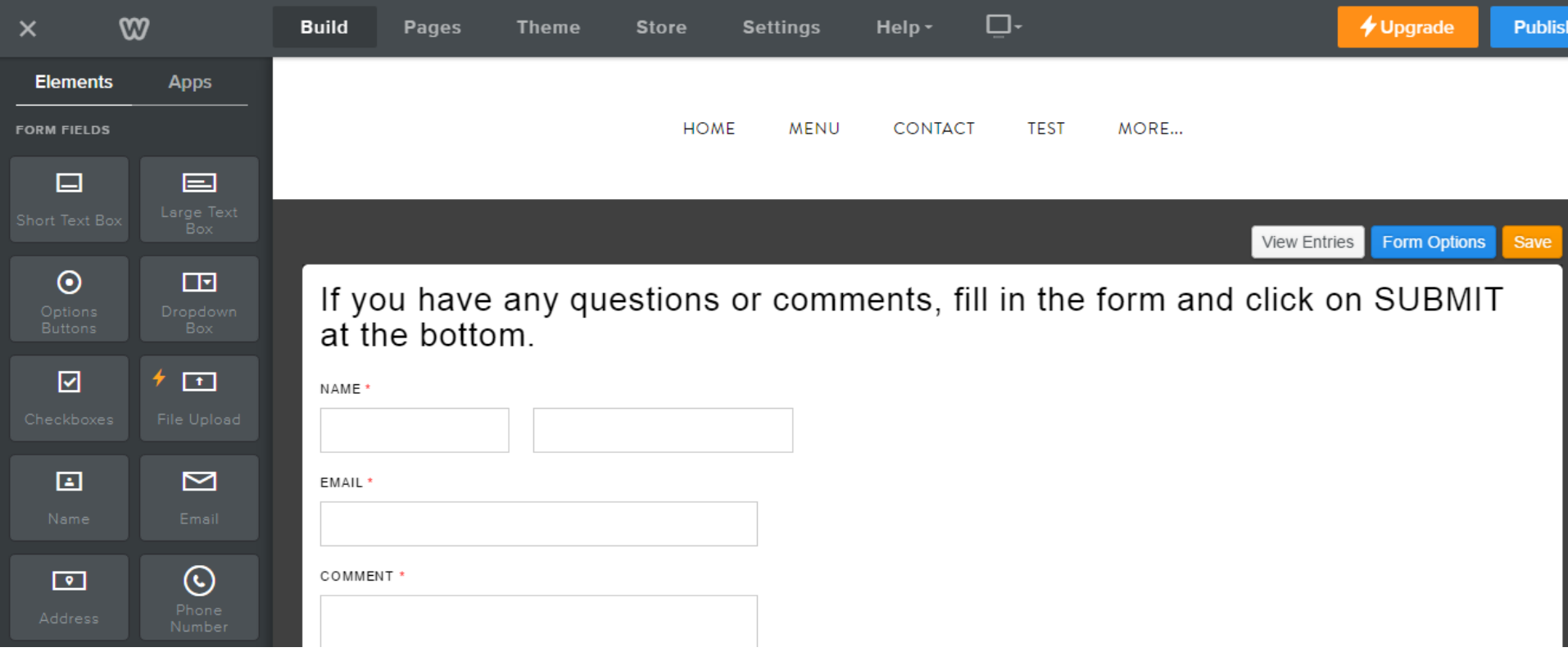

• **Next is Form Options.**

## **Click on Form Options.**

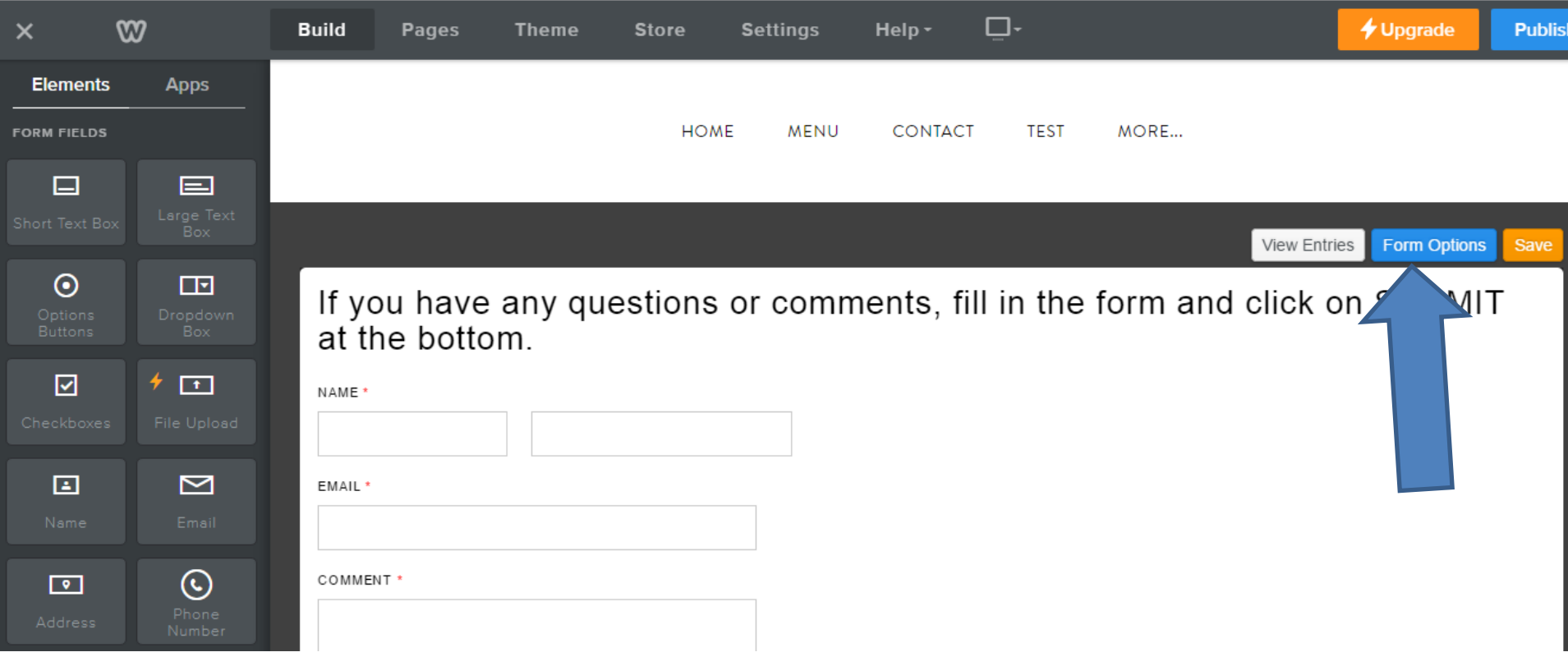

• **Next is what happens.**

# **And you can change the e-mail**

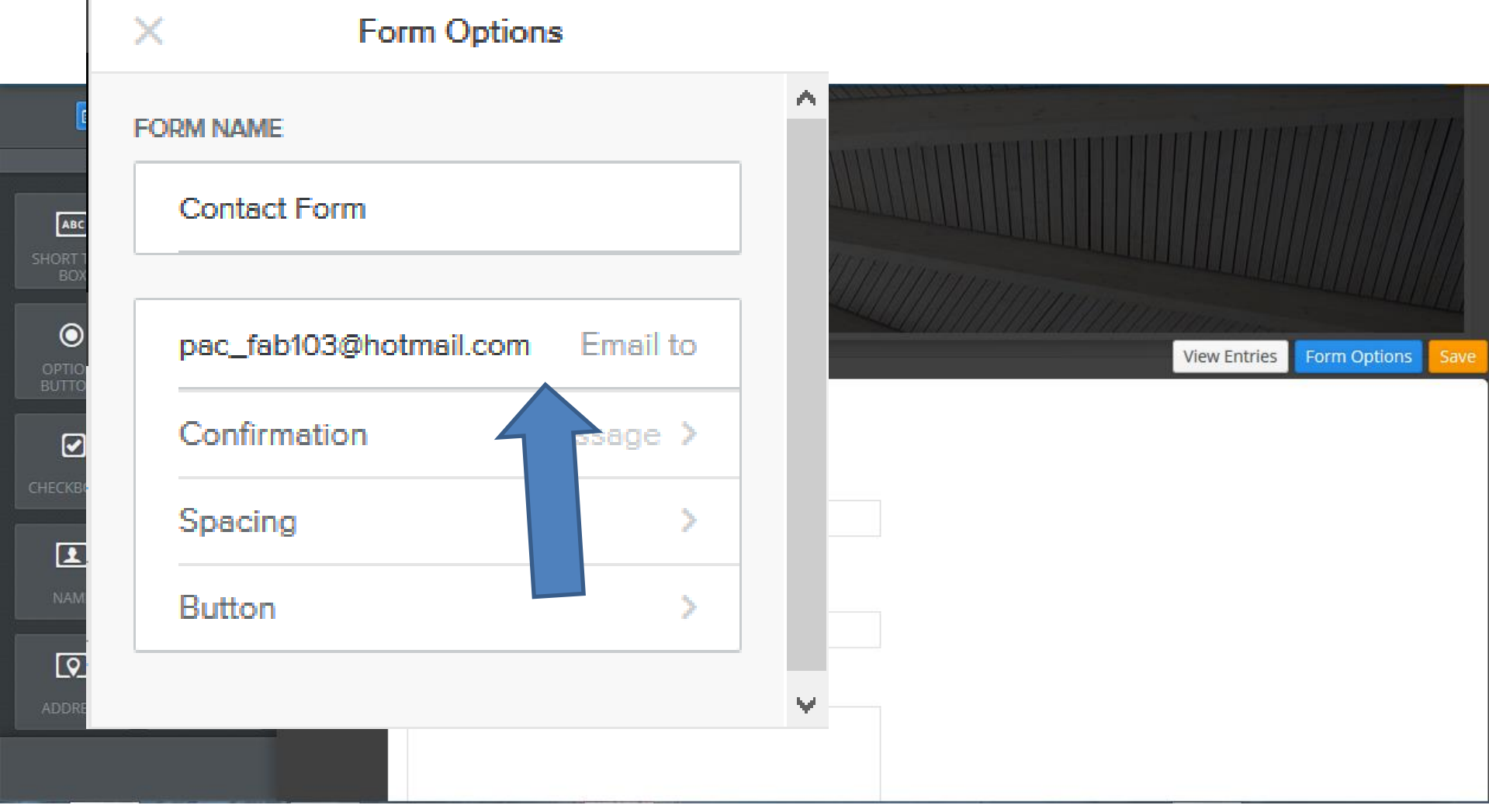

• **This is the End of Step 10.**